## **KIT PART NUMBER 1570072**

# **INSTRUCTIONS FOR INSTALLING AN MDB SOFTWARE UPGRADE IN A SNACK OR REFRESHMENT CENTER**

## **CHECK THE PARTS RECEIVED IN THE KIT WITH THE PARTS LIST IN THESE INSTRUCTIONS. IF ANY PARTS ARE MISSING, CONTACT THE NATIONAL VENDORS PARTS DEPARTMENT IMMEDIATELY.**

## **Read these instructions carefully before installing the kit. Keep these instructions for part numbers and for future reference.**

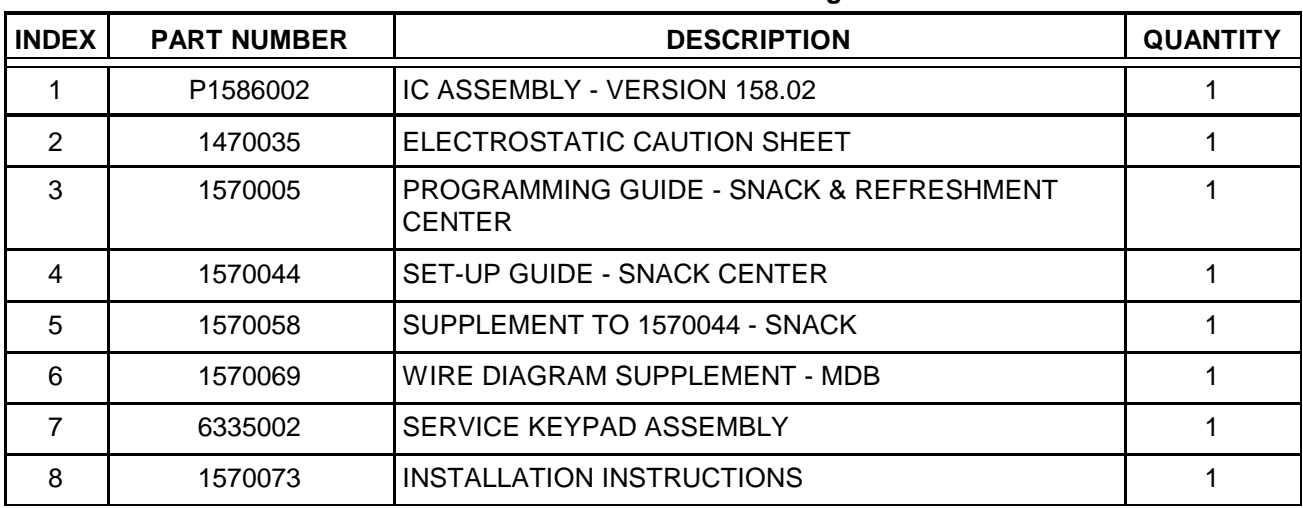

#### **This kit contains the following:**

#### **NOTE:**

**If your service keypad looks like this, make sure you have kit number 1570072. Your new software will not work with this keypad! You will need to replace it with the keypad included in this kit.**

DECLINING Once credit is established, multiple vends may **MLANCE** occur until the coin return is pressed.

## **Proceed as follows:**

- 1. Turn the main power switch to OFF.
- 2. Carefully remove the old EPROM from the controller board.
- 3. Install the new EPROM into the socket exactly as the old one was.

## **If you do not have the keypad shown on the left, skip to step 7.**

- 4. Disconnect the keypad harness from the display board.
- 5. Using a flat-bladed tool such as a putty knife, carefully pry the old keypad off the face of the monetary panel.
- 6. Peel the backing from the new keypad, attach it to the monetary panel, and connect the harness to the display board.
- 7. Turn the main power switch ON and test operate your machine.
- 8. If you have a RAM ERR message, refer to the DIAGNOSTIC MESSAGES section of your new programming guide (1570005) for instructions.